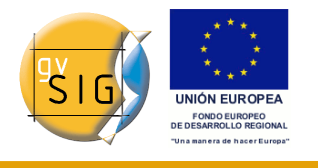

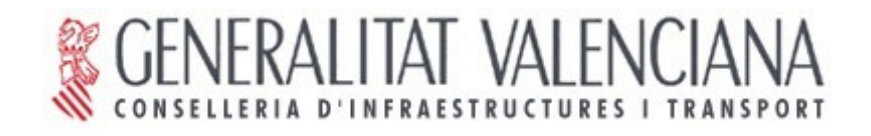

# **gvSIG 1.1.2 Extensión de Normalización BN40**

# **Manual de usuario. Versión 1.**

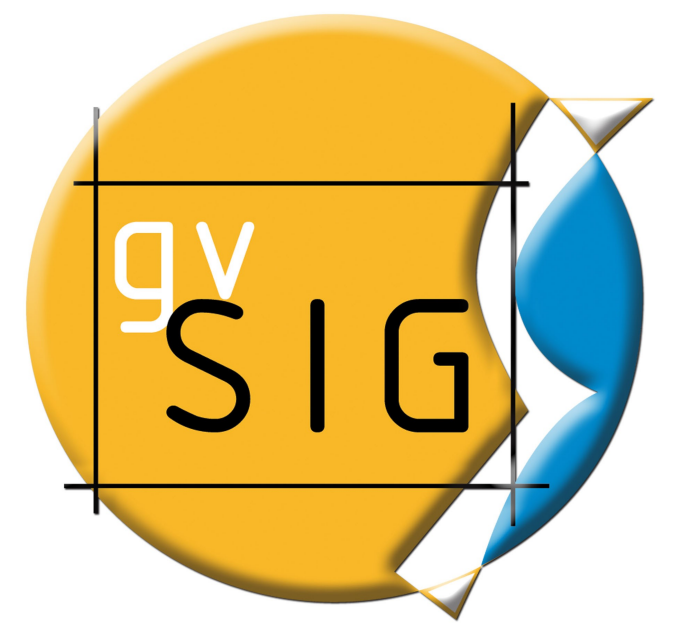

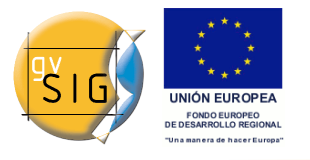

#### **Conselleria de Infraestructuras y Transporte**

C/ Blasco Ibáñez Nº 50 , 46010 VALENCIA E-Mail : [gvsig@gva.es](mailto:gvsig@gva.es)  Web: [www.cit.gva.es](http://www.cit.gva.es/) 

Web del proyecto: [http://www.gvsig.gva.es](http://www.gvsig.gva.es/)

Todos los nombres propios de programas, sistemas operativos, equipo hardware etc.., que aparecen en este manual son marcas registradas de sus respectivas compañías u organizaciones.

© 2008 Conselleria de Infraestructuras y Transporte Este manual se distribuye con la licencia GNU GPL2.

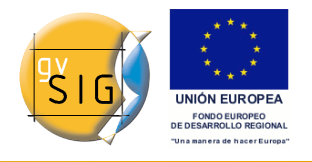

# **Índice de contenido**

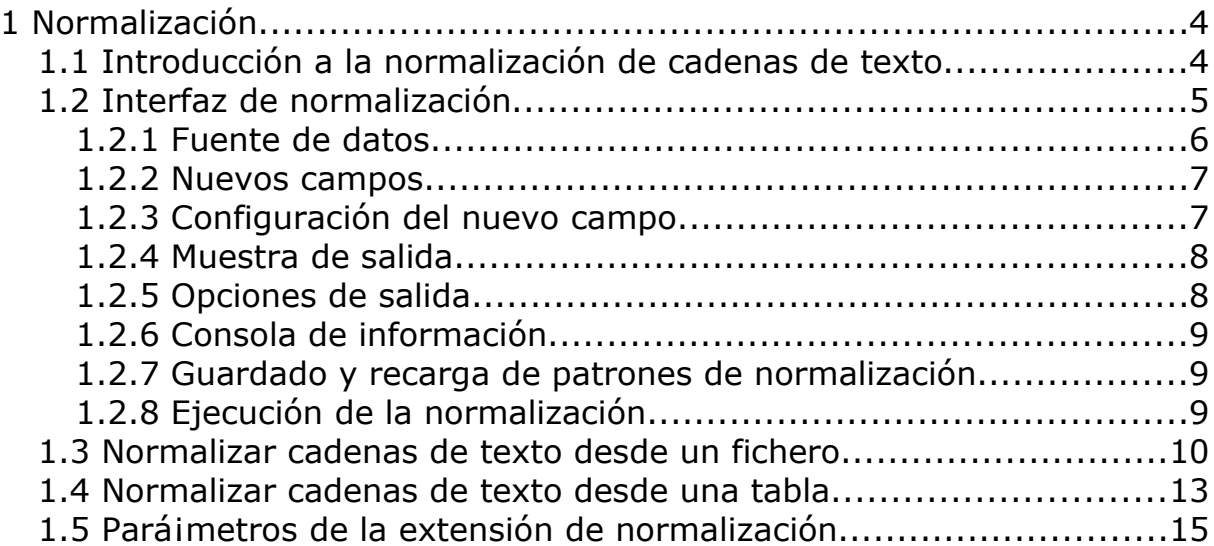

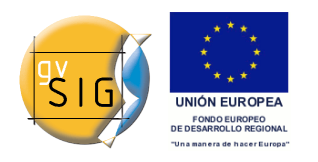

## **1 Normalización**

### *1.1 Introducción a la normalización de cadenas de texto*

La normalización de una cadena de texto consiste en sustraer de ésta un conjunto de subcadenas que poseen sentido por si solas. En el caso de una dirección postal, la normalización consiste en obtener de forma separada los distintos elementos que la forman, como puede ser el nombre de la calle, el código postal, el número de portal, el municipio, la provincia, etc. Este proceso de partición de la cadena original en distintas subcadenas con sentido propio se realiza gracias a la definición de los distintos caracteres que actúan como puntos de ruptura entre cadenas de texto.

Esta extensión permite realizar, por una parte, la normalización de cadenas que se encuentren en un fichero de texto plano (*txt*,\*csv\*, etc.), guardandolas posteriormente en los registros de una nueva tabla en formato *dbf*. Por otra parte, también se normalizan cadenas de texto que se encuentran en los registros de un campo de un tabla, almacenandose en la misma tabla en nuevos campos o en una tabla nueva, con la posibilidad de añadir campos comunes con la original para poder realizar una posterior unión de tablas (*Join*).

#### Ejemplos de normalización:

Conde Salvatierra de Alava#34#10#46004#Valencia

Calle. Conde Salvatierra de Alava Número. 34 Puerta. 10 CP. 46004 Ciudad. Valencia 533002.5;4757999.5;778.77 X UTM. 533002.5<br>Y UTM. 4757999.5 Y UTM. h. 778.77

Esta extensión añade a la interfaz de gvSIG dos botones en la barra de herramientas y dos nuevas funcionalidades en el menú **Tabla**. Por una parte,

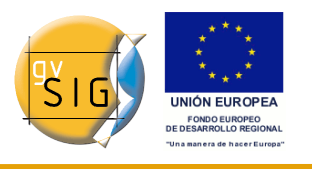

esta la funcionalidad de **Normalizar fichero de texto**, y por otra parte, **Normalizar una campo de tabla**.

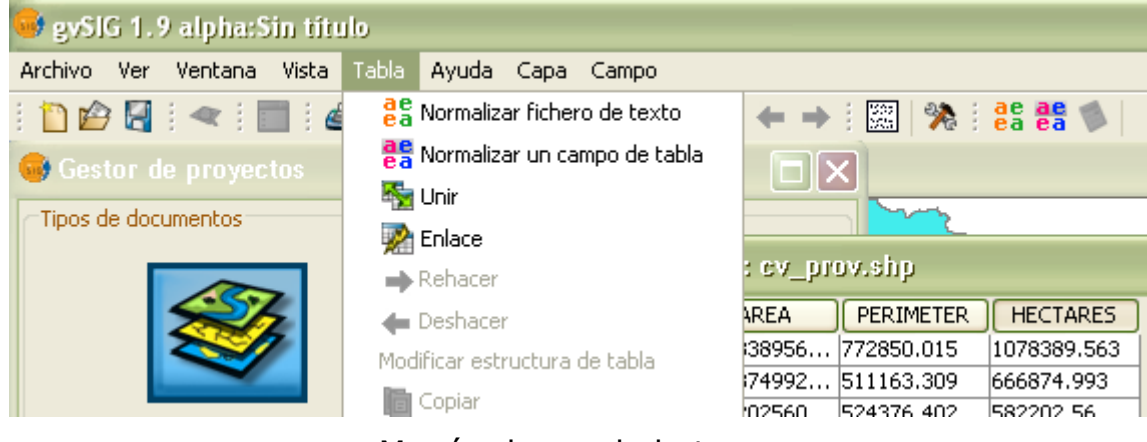

Menú y barra de botones

La funcionalidad de **Normalizar fichero de texto** esta disponible cuando se encuentre en una *vista* o *tabla*, mientras que la funcionalidad de **Normalizar una campo de tabla** esta disponible cuando trabaje sobre una *tabla* en gvSIG.

Y para finalizar, añadir un nuevo concepto, **patrón de normalización**, que es la definición de una serie de paráimetros que definidos por el usuario para poder realizar la separación de cadenas de texto. Esta configuración podrái ser almacenada en un archivo *xml*. De esta forma posteriormente se podrá¡ cargar de nuevo y repetir las operaciones de normalización si tener que definir de nuevo todo el patrón.

### *1.2 Interfaz de normalización*

La ventana principal de normalización es válida tanto para normalizar un fichero de texto plano, como para normalizar los registros de un campo de una tabla. Mediante esta ventana va a poder configurar fácilmente la separación de las diferentes subcadenas.

Esta ventana principal de esta extensión esta compuesta por distintas secciones:

- Fuente de datos
- Nuevos campos
- Configuración del nuevo campo
- Muestra de salida
- Opciones de salida

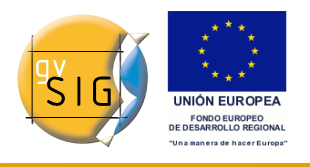

- Consola de información
- Guardado y carga de patrones de normalización
- Ejecución de la normalización

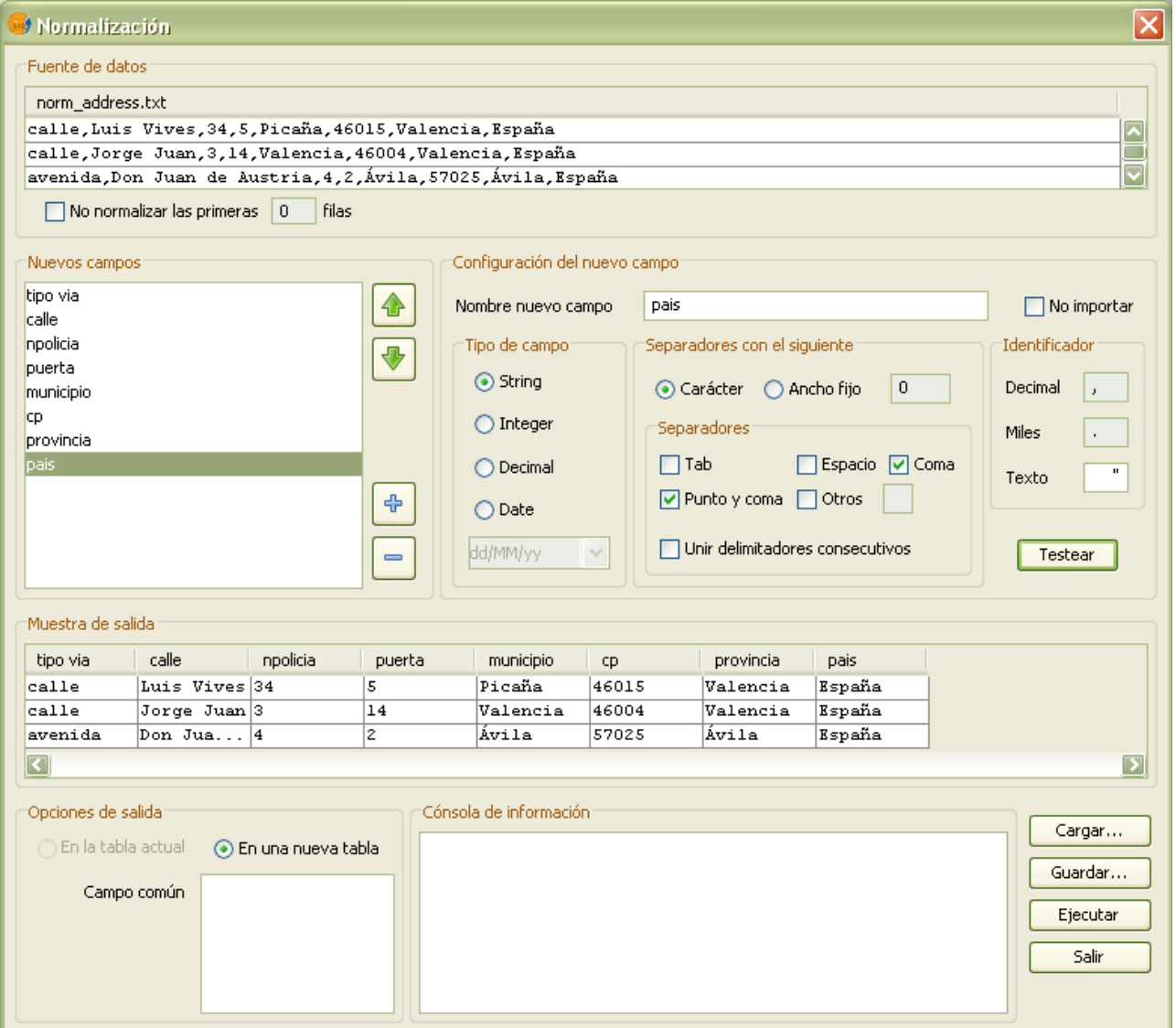

Ventana principal de normalización

#### **1.2.1 Fuente de datos**

En esta sección se le indica el nombre del fichero o tabla que contiene las cadenas de texto que pretende normalizar y además se muestra sus tres primeros registros, de esta forma se facilita mucho la creación del patrón de

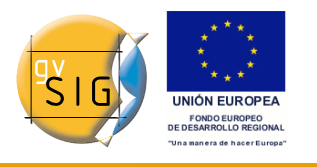

normalización.

En el caso que desee realizar el proceso con un fichero de texto que posea una cabecera, formada por distintas filas de texto, puede activar la opción de **No normalizar la primera fila** para evitar la normalización de estas primeras cadenas. Esta opción permite definir el número de filas de texto que hay que ignorar.

### **1.2.2 Nuevos campos**

En esta lista se crean los nuevos campos de la tabla de salida necesarios para almacenar las nuevas subcadenas que se obtengan después del proceso de normalización. Por ejemplo, si pretende obtener 4 subcadenas de la cadena de texto inicial es necesario que genere al menos 4 campos. Debe tener presente que el proceso de recorte genera tantas cadenas como campos haya generado y además no elimina la cadena sobrante de caracteres por la parte derecha, en el caso de que existan. Esto significa que el último campo va a contener su subcadena más el sobrante de la cadena inicial. Si quiere realizar recortes precisos de cadenas y dejar el sobrante de caracteres en un campo a parte es necesario que genere un campo de más.

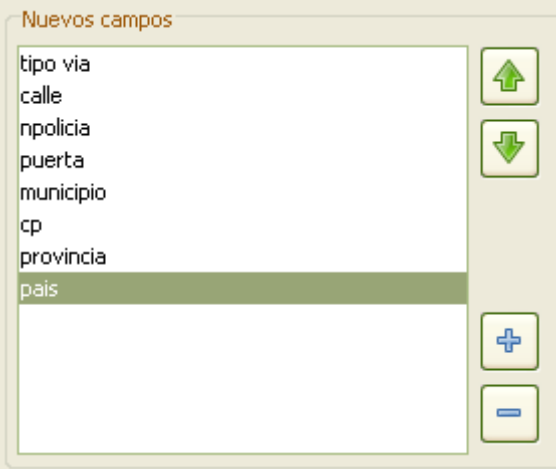

Lista de nuevos campos

La lista de campos se gestiona mediante los botones de añadir capa **(+)**, eliminar capa **(-)** y, subir y bajar la posición (orden) en el listado de capas mediante los botones de arriba y abajo.

### **1.2.3 Configuración del nuevo campo**

Una vez creado un campo y seleccionado en la lista, puede definir todas sus

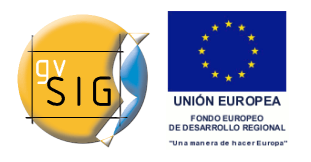

#### propiedades:

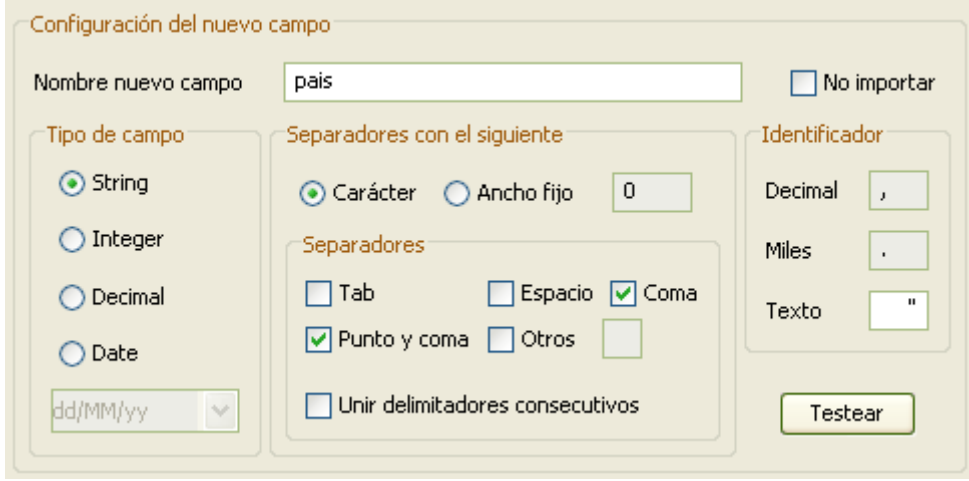

Configuración de un nuevo campo

- **Nombre.** Nombre del nuevo campo en la tabla de salida.
- **No importar.** Puede definir si ese campo no será¡ importado posteriormente a la tabla resultado.
- **Tipo de campo.** En función del tipo de elemento de la subcadena de texto se puede definir el tipo de campo (String, Integer, Decimal o Date) en la tabla. Si el nuevo campo es de tipo *Date* puede escoger del listado disponible un formato adecuado para la fecha. Además puede definir un nuevo patrón de fecha que se ajuste a sus necesidades. En el siguiente enlace se muestran las variables y estructura de un patrón de fecha en Java,

[http://java.sun.com/j2se/1.5.0/docs/api/java/text/SimpleDateFormat.ht](http://java.sun.com/j2se/1.5.0/docs/api/java/text/SimpleDateFormat.html) [ml.](http://java.sun.com/j2se/1.5.0/docs/api/java/text/SimpleDateFormat.html)

• **Definir delimitadores entre campos.** Para separar las subcadenas de texto se pueden definir caracteres especiales o únicamente indicar un ancho fijo.

En el caso de seleccionar la separación por caracteres hay que indicar qué caracteres se deben utilizar para realizar la separación. Puede escoger alguno de los que vienen en la interfaz como es la separación por tabuladores **Tab**, por espacios, por coma, por punto y coma, o definir un carácter especifico en **Otros**. Además puede activar la posibilidad de unir en uno solo los separadores que aparecen consecutivos en la cadena de texto inicial en la opción **Unir delimitadores consecutivos**.

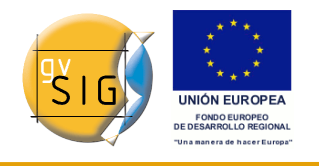

• **Definir identificadores dentro de un campo.** En esta subsección puede definir los caracteres que representan la parte decimal, los miles y las cadenas de texto dentro de una subcadena.

### **1.2.4 Muestra de salida**

Una vez definidos todos los campos y sus propiedades para realizar la normalización, puede realizar una prueba previa para ver cual es el resultado del proceso de configuración. Al presionar el botón **Testear** se visualiza en la sección **Muestra de salida** las tres primeras filas normalizadas, con las subcadenas en su respectivo campo. Si los resultados obtenidos no son los deseados deberái revisar la configuración de cada nuevo campo.

### **1.2.5 Opciones de salida**

Esta sección le permite definir la ubicación de los nuevos campos generados. Las posibilidades son dos:

- **En la tabla actual.** Los nuevos campos se añaden a los campos de la tabla origen.
- **En una nueva tabla.** En esta opción, los nuevos campos se crean en una tabla nueva. Además esta tabla puede copiar todos o algunos campos de la tabla origen. Estos campos copiados pueden resultar muy útiles para realizar la unión de las dos tablas. Estos campos que se copian de la tabla original los puede seleccionar en la lista de campos. Por defecto la opción seleccionada es la de no copiar ningún campo.

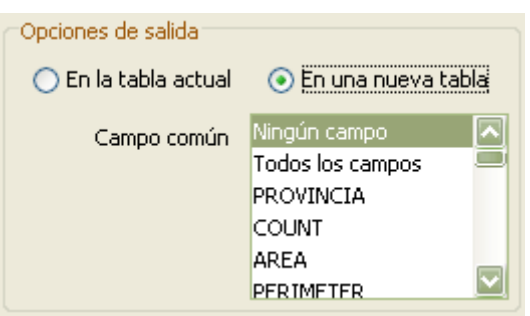

Opciones de salida

### **1.2.6 Consola de información**

La consola de información le muestra información de cada uno de los procesos de normalización que se realizan. Su principal funcionalidad es mostrar errores en el proceso.

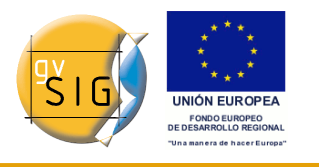

### **1.2.7 Guardado y recarga de patrones de normalización**

Cualquier definición de un **patrón de normalización** realizada, puede ser guardada en un fichero *xml*, para posteriormente reutilizarlo. Mediante el botón de **Guardar...** se guarda su configuración y mediante el botón de **Cargar...** se recupera.

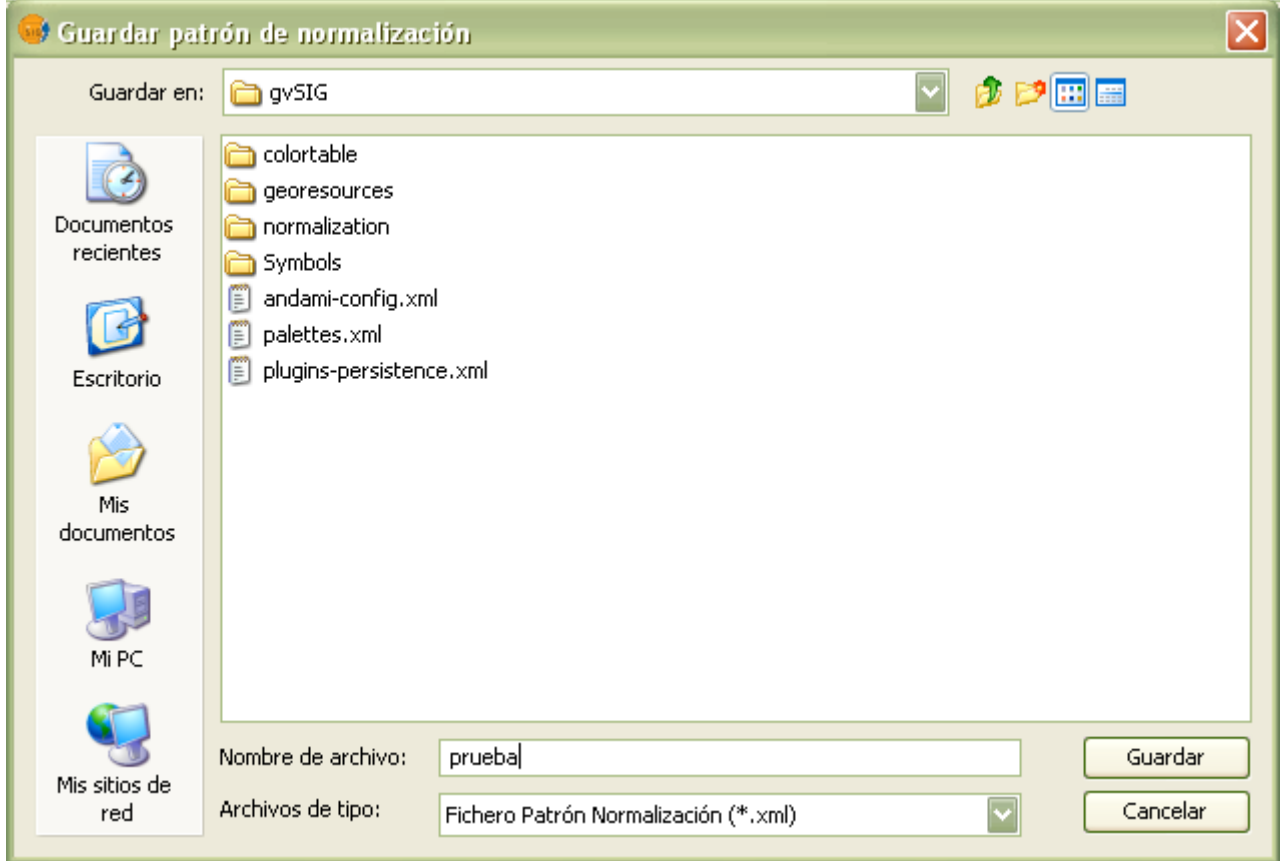

Ventana para guardar un patrón de normalización

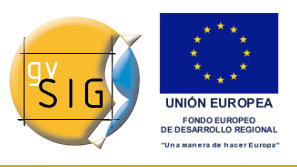

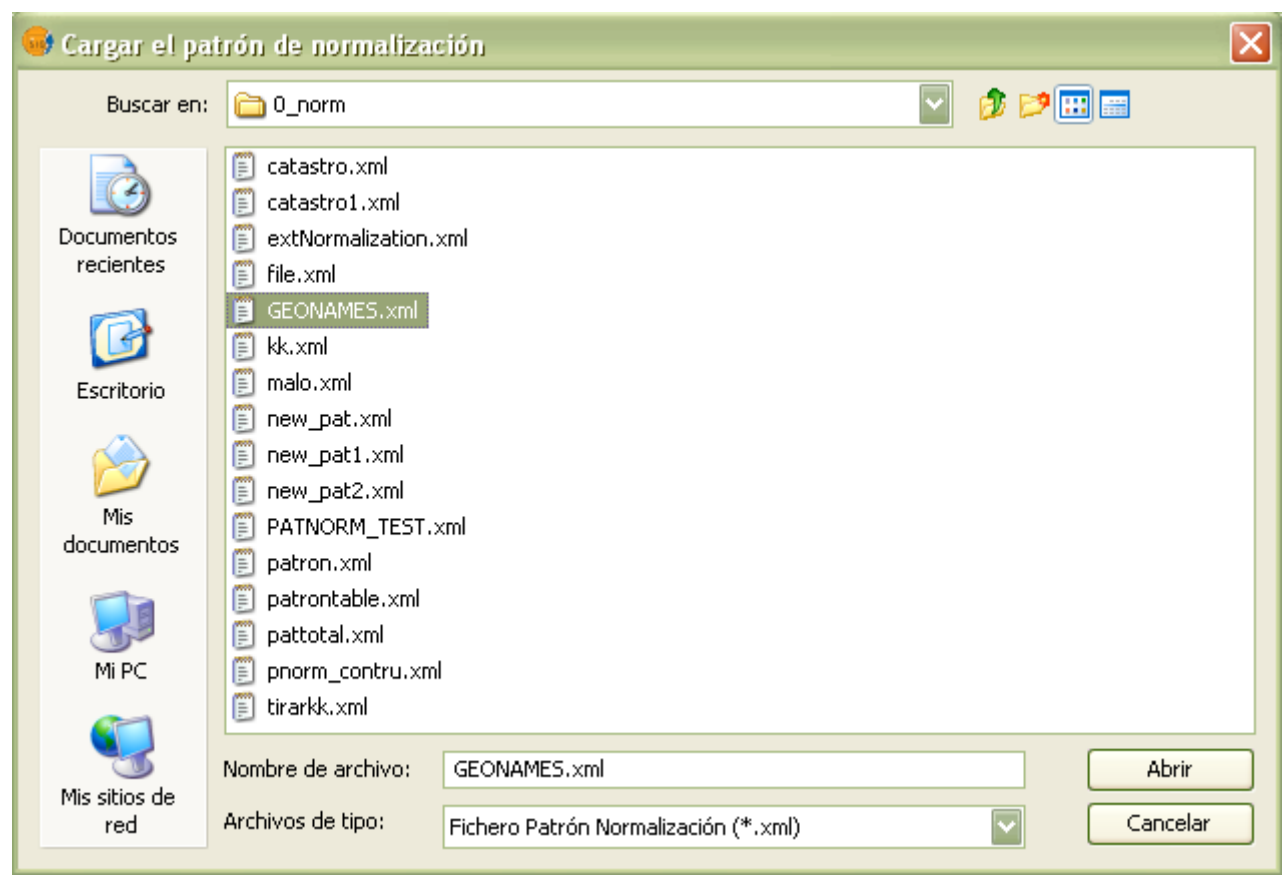

Ventana para cargar un patrón de normalización

### **1.2.8 Ejecución de la normalización**

Para lanzar el proceso de normalización debe presionar el botón de **Ejecutar**. Los resultados aparecerán en una nueva tabla o en la tabla origen.

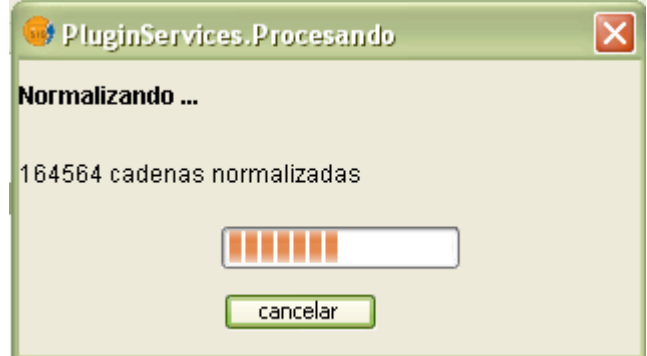

Ejecución del proceso de normalización

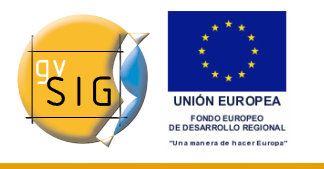

### *1.3 Normalizar cadenas de texto desde un fichero*

La extensión de normalización le permite normalizar un fichero de texto plano del tipo *txt*, *csv* , etc.

Para ello debe seleccionar en gvSIG la funcionalidad de **Normalizar fichero de texto** en la barra de herramientas o en el menú **Tabla**.

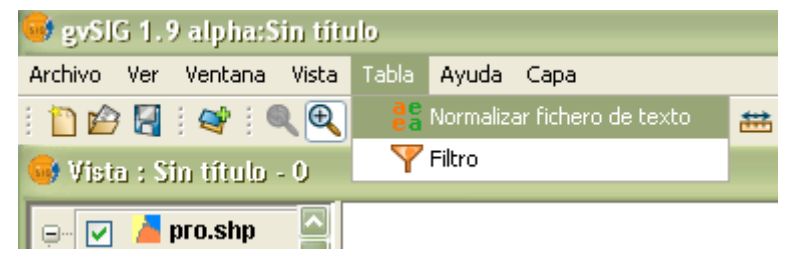

Funcionalidad de Normalizar fichero de texto

A continuación se muestra una nueva ventana donde seleccionar el fichero de texto a normalizar.

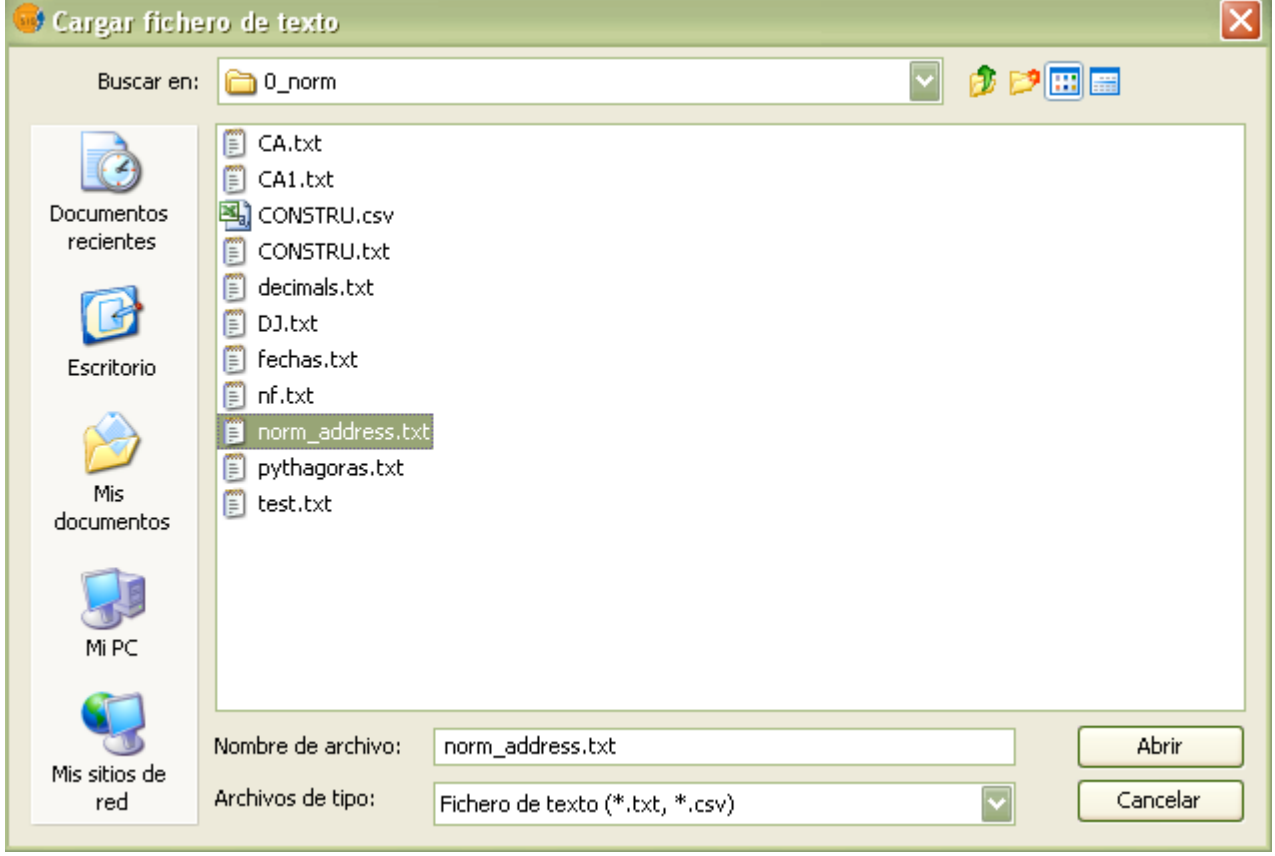

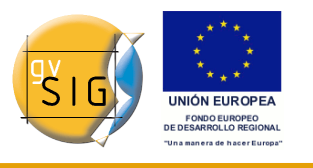

#### Ventana para cargar el fichero de texto

Después de cargar el fichero de texto, se muestra la ventana de normalización. En la sección de *Fuente de datos* podrá¡ ver las tres primeras cadenas del fichero. Es importante recodar que en los archivos que poseen títulos de columnas o cabecera, tiene la posibilidad de no normalizar las primeras filas con la función **No normalizar las primeras filas**. Cuando active esta funcionalidad pude definir el número de filas que no desea normalizar.

Posteriormente debe de realizar todo el proceso de definición de los nuevos campos y sus atributos para poder realizar una normalización correcta. En el proceso de configuración de nuevos campos puede ayudarse de la funcionalidad de testeo para ver en todo momento como resulta la partición de las cadenas de texto.

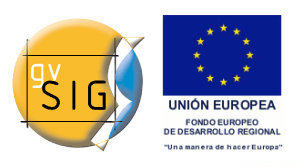

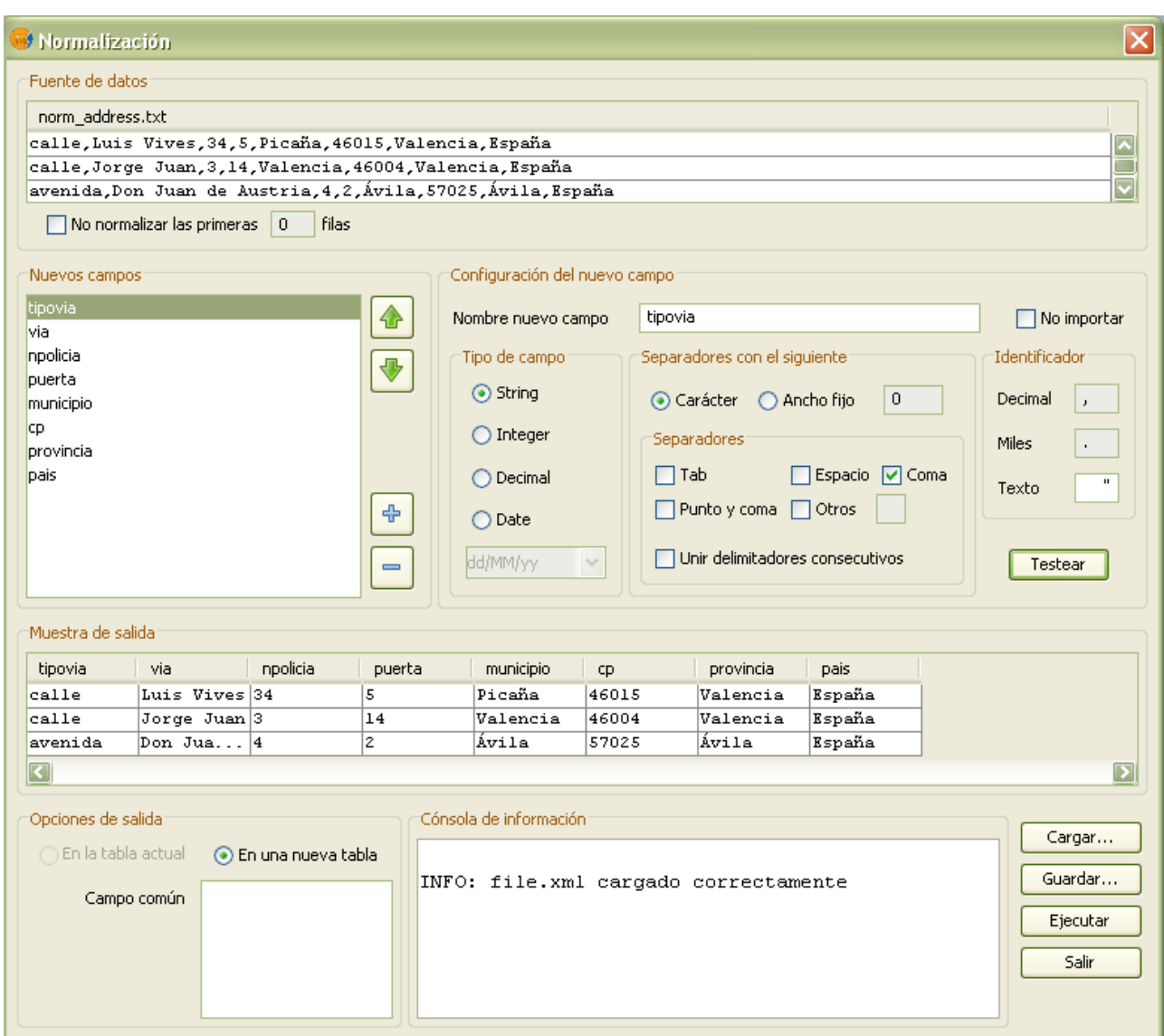

Definición del patrón de normalización

Cuando el archivo de entrada es un fichero de texto, la opción de salida es única. Las nuevas subcadenas se introducen en los registros de una nueva tabla, que posee los campos que usted ha definido.

Y para terminar solo resta lanzar el proceso con el botón de *Ejecutar*. El resultado de la normalización será¡ una tabla *dbf* con el nombre y la ubicación que usted desee.

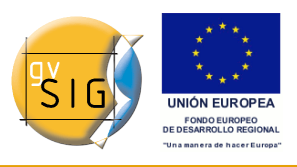

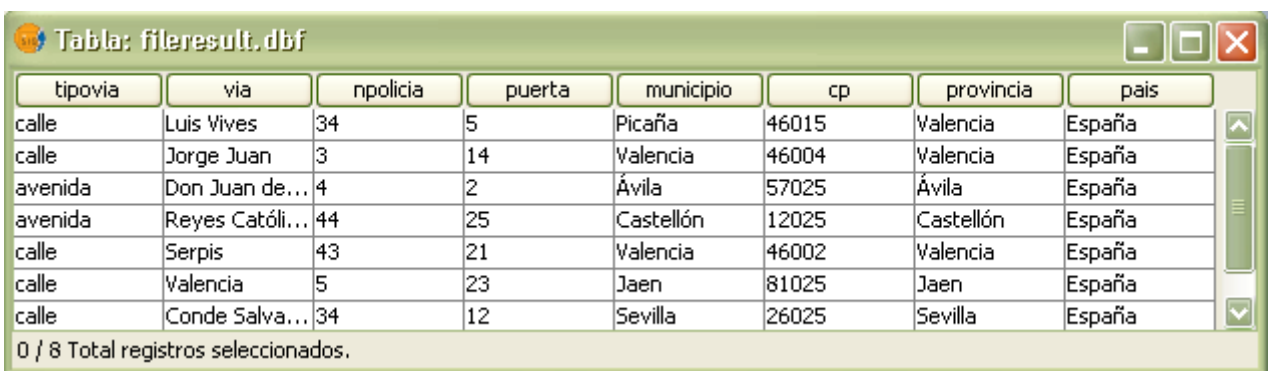

Tabla resultado de la normalización del fichero de texto

### *1.4 Normalizar cadenas de texto desde una tabla*

La otra posibilidad es normalizar cadenas de texto que se encuentren en registros de un campo de una tabla.

Para ello, debe indicar explícitamente que tabla y que campo de esa tabla pretende normalizar. Por eso debe cargar la capa en el ToC de gvSIG, visualizar la tabla de atributos de la capa y seleccionar el campo a normalizar. De esta manera la funcionalidad de **Normalizar un campo de tabla** se activará¡.

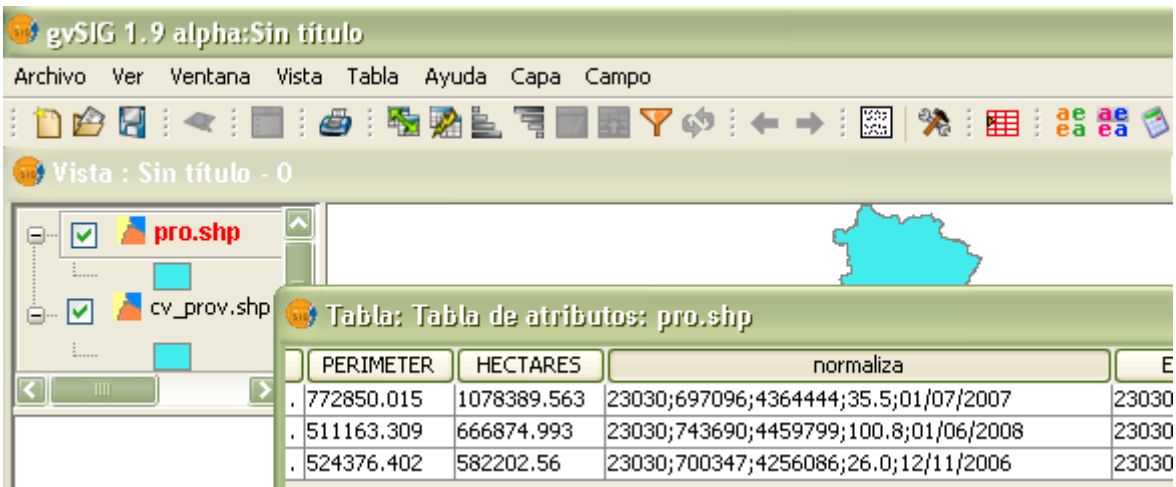

Activar la funcionalidad de normalización de una tabla.

Una vez la herramienta este activa y el campo seleccionado, debe presionar el botón de **Normalizar un campo de tabla** en la barra de botones o en menú **Tabla**. Y a continuación se mostrará¡ la ventana principal de normalización.

El siguiente paso a realizar consiste en generar una patrón de normalización

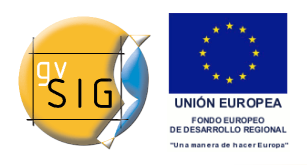

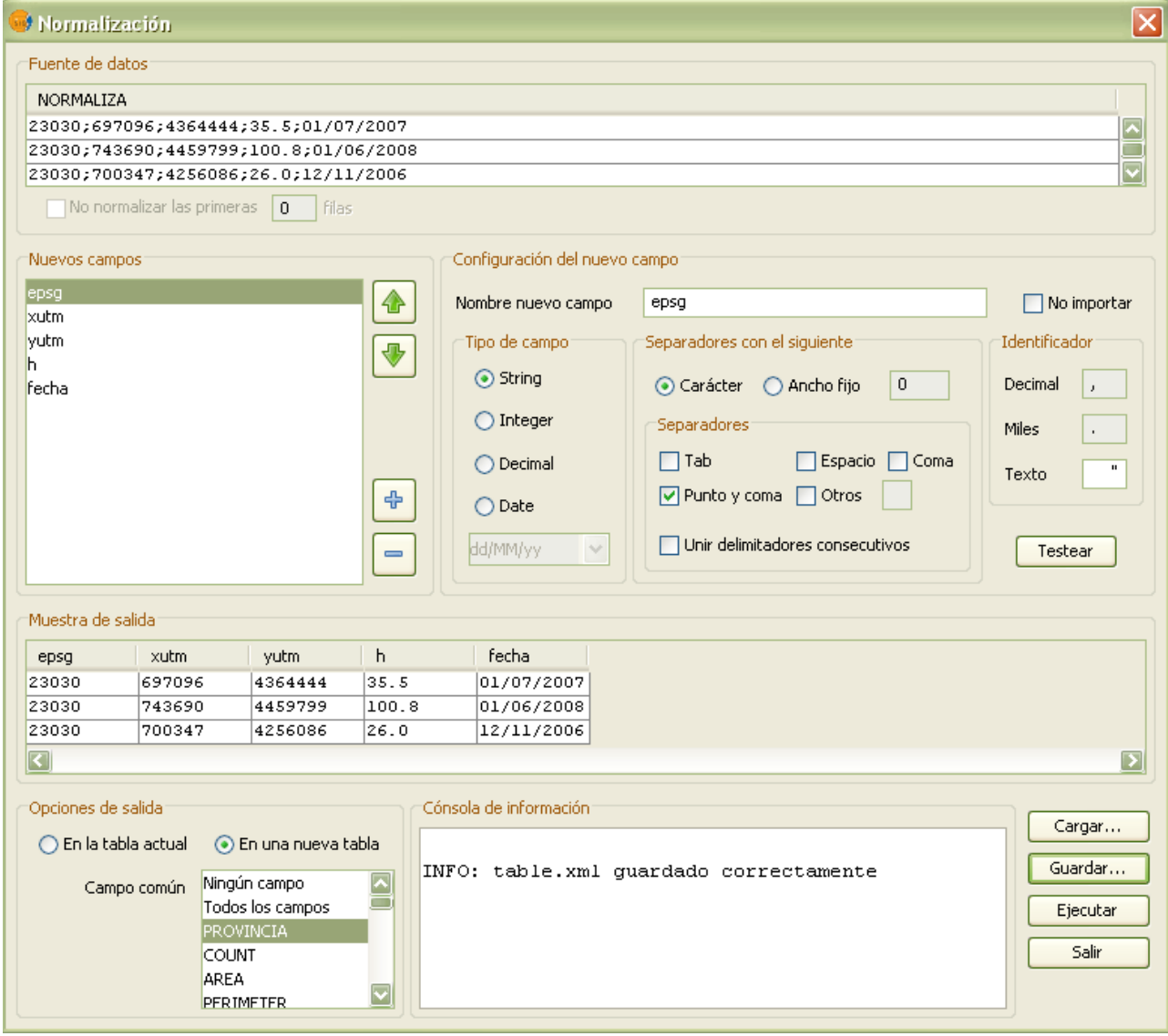

que sea válido para realizar la separación en cadenas.

Crear el patrón de normalización.

Cuando trabaja con tablas las opciones de salida dependen si la tabla origen se encuentra en edición. Si la tabla se encuentra en edición puedes añadir los nuevos campos a la tabla con la opción **En la tabla actual** o guardar los nuevos campos en una nueva tabla, para ello debe seleccionar la opción **En una nueva tabla**. A esta nueva tabla también se van añadir unos campos que viene de la tabla original. Estos campos los tiene que elegir usted en el listado de campos inferior, por defecto no se copia ningún campo. Con estos campos

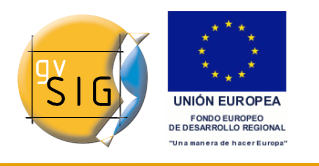

copiados de la tabla original se puede realizar posteriormente procesos de unión entre tablas. Si por el contrario la tabla original no esta en edición solo podrá¡ crear una nueva tabla.

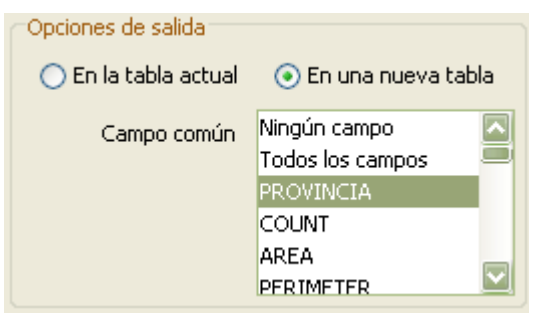

Elegir la opción de salida.

Finalmente debe ejecutar la normalización mediante el botón **Ejecutar**. En este ejemplo se ha elegido la opción de añadir los nuevos campos a la tabla original y el resultado es el siguiente.

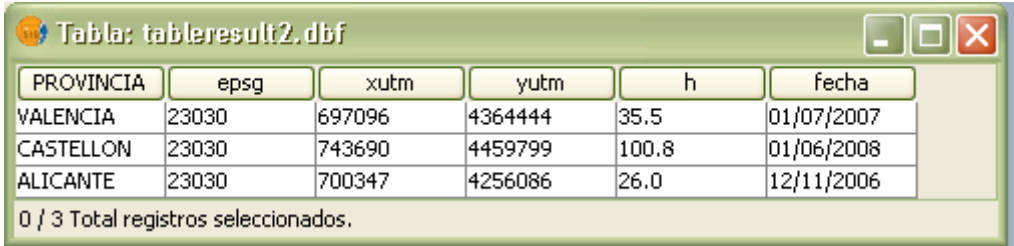

Resultado de la normalización en la propia tabla.

#### *1.5 Parámetros de la extensión de normalización*

Por último, la extensión posee en la ventana de **Preferencias** de gvSIG una ventana de configuración.

La ventana de Preferencias, **Normalización**, posee la posibilidad de definir un carpeta donde usted guardará todos los patrones de normalización. De esta manera, cuando intente cargar un patrón desde la ventana de normalización, el primer lugar donde se buscarán patrones será la ruta definida.

Por defecto, se crea un carpeta para almacenar patrones denominada **normalization** junto a los ficheros de persistencia de gvSIG.

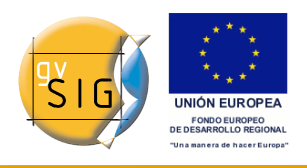

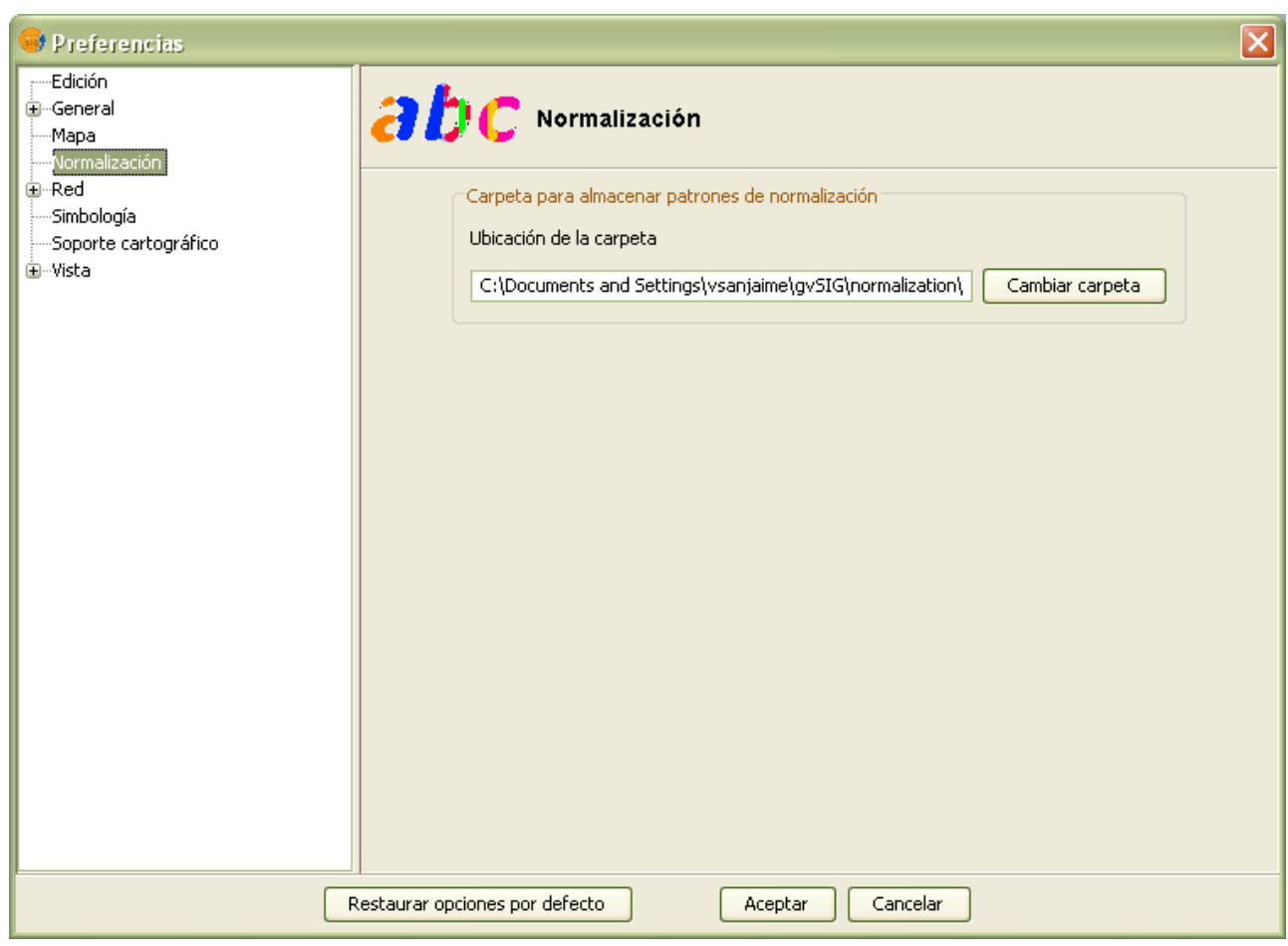

Configuración de las Preferencias de Normalización.

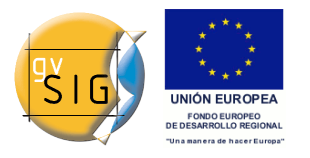

 GNU GENERAL PUBLIC LICENSE Version 2, June 1991

 Copyright (C) 1989, 1991 Free Software Foundation, Inc., 51 Franklin Street, Fifth Floor, Boston, MA 02110-1301 USA Everyone is permitted to copy and distribute verbatim copies of this license document, but changing it is not allowed.

#### Preamble

 The licenses for most software are designed to take away your freedom to share and change it. By contrast, the GNU General Public License is intended to guarantee your freedom to share and change free software--to make sure the software is free for all its users. This General Public License applies to most of the Free Software Foundation's software and to any other program whose authors commit to using it. (Some other Free Software Foundation software is covered by the GNU Lesser General Public License instead.) You can apply it to your programs, too.

When we speak of free software, we are referring to freedom, not price. Our General Public Licenses are designed to make sure that you have the freedom to distribute copies of free software (and charge for this service if you wish), that you receive source code or can get it if you want it, that you can change the software or use pieces of it in new free programs; and that you know you can do these things.

 To protect your rights, we need to make restrictions that forbid anyone to deny you these rights or to ask you to surrender the rights. These restrictions translate to certain responsibilities for you if you distribute copies of the software, or if you modify it.

 For example, if you distribute copies of such a program, whether gratis or for a fee, you must give the recipients all the rights that you have. You must make sure that they, too, receive or can get the source code. And you must show them these terms so they know their rights.

We protect your rights with two steps: (1) copyright the software, and (2) offer you this license which gives you legal permission to copy, distribute and/or modify the software.

 Also, for each author's protection and ours, we want to make certain that everyone understands that there is no warranty for this free software. If the software is modified by someone else and passed on, we want its recipients to know that what they have is not the original, so that any problems introduced by others will not reflect on the original authors' reputations.

 Finally, any free program is threatened constantly by software patents. We wish to avoid the danger that redistributors of a free

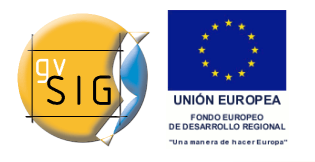

program will individually obtain patent licenses, in effect making the program proprietary. To prevent this, we have made it clear that any patent must be licensed for everyone's free use or not licensed at all.

The precise terms and conditions for copying, distribution and modification follow.

 GNU GENERAL PUBLIC LICENSE TERMS AND CONDITIONS FOR COPYING, DISTRIBUTION AND MODIFICATION

 0. This License applies to any program or other work which contains a notice placed by the copyright holder saying it may be distributed under the terms of this General Public License. The "Program", below, refers to any such program or work, and a "work based on the Program" means either the Program or any derivative work under copyright law: that is to say, a work containing the Program or a portion of it, either verbatim or with modifications and/or translated into another language. (Hereinafter, translation is included without limitation in the term "modification".) Each licensee is addressed as "you".

Activities other than copying, distribution and modification are not covered by this License; they are outside its scope. The act of running the Program is not restricted, and the output from the Program is covered only if its contents constitute a work based on the Program (independent of having been made by running the Program). Whether that is true depends on what the Program does.

 1. You may copy and distribute verbatim copies of the Program's source code as you receive it, in any medium, provided that you conspicuously and appropriately publish on each copy an appropriate copyright notice and disclaimer of warranty; keep intact all the notices that refer to this License and to the absence of any warranty; and give any other recipients of the Program a copy of this License along with the Program.

You may charge a fee for the physical act of transferring a copy, and you may at your option offer warranty protection in exchange for a fee.

 2. You may modify your copy or copies of the Program or any portion of it, thus forming a work based on the Program, and copy and distribute such modifications or work under the terms of Section 1 above, provided that you also meet all of these conditions:

 a) You must cause the modified files to carry prominent notices stating that you changed the files and the date of any change.

 b) You must cause any work that you distribute or publish, that in whole or in part contains or is derived from the Program or any part thereof, to be licensed as a whole at no charge to all third parties under the terms of this License.

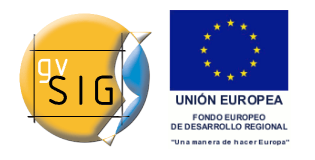

 c) If the modified program normally reads commands interactively when run, you must cause it, when started running for such interactive use in the most ordinary way, to print or display an announcement including an appropriate copyright notice and a notice that there is no warranty (or else, saying that you provide a warranty) and that users may redistribute the program under these conditions, and telling the user how to view a copy of this License. (Exception: if the Program itself is interactive but does not normally print such an announcement, your work based on the Program is not required to print an announcement.)

These requirements apply to the modified work as a whole. If identifiable sections of that work are not derived from the Program, and can be reasonably considered independent and separate works in themselves, then this License, and its terms, do not apply to those sections when you distribute them as separate works. But when you distribute the same sections as part of a whole which is a work based on the Program, the distribution of the whole must be on the terms of this License, whose permissions for other licensees extend to the entire whole, and thus to each and every part regardless of who wrote it.

Thus, it is not the intent of this section to claim rights or contest your rights to work written entirely by you; rather, the intent is to exercise the right to control the distribution of derivative or collective works based on the Program.

In addition, mere aggregation of another work not based on the Program with the Program (or with a work based on the Program) on a volume of a storage or distribution medium does not bring the other work under the scope of this License.

 3. You may copy and distribute the Program (or a work based on it, under Section 2) in object code or executable form under the terms of Sections 1 and 2 above provided that you also do one of the following:

 a) Accompany it with the complete corresponding machine-readable source code, which must be distributed under the terms of Sections 1 and 2 above on a medium customarily used for software interchange; or,

 b) Accompany it with a written offer, valid for at least three years, to give any third party, for a charge no more than your cost of physically performing source distribution, a complete machine-readable copy of the corresponding source code, to be distributed under the terms of Sections 1 and 2 above on a medium customarily used for software interchange; or,

 c) Accompany it with the information you received as to the offer to distribute corresponding source code. (This alternative is allowed only for noncommercial distribution and only if you received the program in object code or executable form with such an offer, in accord with Subsection b above.)

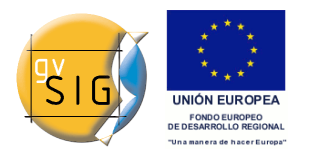

The source code for a work means the preferred form of the work for making modifications to it. For an executable work, complete source code means all the source code for all modules it contains, plus any associated interface definition files, plus the scripts used to control compilation and installation of the executable. However, as a special exception, the source code distributed need not include anything that is normally distributed (in either source or binary form) with the major components (compiler, kernel, and so on) of the operating system on which the executable runs, unless that component itself accompanies the executable.

If distribution of executable or object code is made by offering access to copy from a designated place, then offering equivalent access to copy the source code from the same place counts as distribution of the source code, even though third parties are not compelled to copy the source along with the object code.

 4. You may not copy, modify, sublicense, or distribute the Program except as expressly provided under this License. Any attempt otherwise to copy, modify, sublicense or distribute the Program is void, and will automatically terminate your rights under this License. However, parties who have received copies, or rights, from you under this License will not have their licenses terminated so long as such parties remain in full compliance.

 5. You are not required to accept this License, since you have not signed it. However, nothing else grants you permission to modify or distribute the Program or its derivative works. These actions are prohibited by law if you do not accept this License. Therefore, by modifying or distributing the Program (or any work based on the Program), you indicate your acceptance of this License to do so, and all its terms and conditions for copying, distributing or modifying the Program or works based on it.

 6. Each time you redistribute the Program (or any work based on the Program), the recipient automatically receives a license from the original licensor to copy, distribute or modify the Program subject to these terms and conditions. You may not impose any further restrictions on the recipients' exercise of the rights granted herein. You are not responsible for enforcing compliance by third parties to this License.

 7. If, as a consequence of a court judgment or allegation of patent infringement or for any other reason (not limited to patent issues), conditions are imposed on you (whether by court order, agreement or otherwise) that contradict the conditions of this License, they do not excuse you from the conditions of this License. If you cannot distribute so as to satisfy simultaneously your obligations under this License and any other pertinent obligations, then as a consequence you may not distribute the Program at all. For example, if a patent license would not permit royalty-free redistribution of the Program by

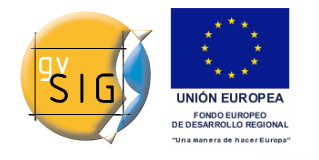

all those who receive copies directly or indirectly through you, then the only way you could satisfy both it and this License would be to refrain entirely from distribution of the Program.

If any portion of this section is held invalid or unenforceable under any particular circumstance, the balance of the section is intended to apply and the section as a whole is intended to apply in other circumstances.

It is not the purpose of this section to induce you to infringe any patents or other property right claims or to contest validity of any such claims; this section has the sole purpose of protecting the integrity of the free software distribution system, which is implemented by public license practices. Many people have made generous contributions to the wide range of software distributed through that system in reliance on consistent application of that system; it is up to the author/donor to decide if he or she is willing to distribute software through any other system and a licensee cannot impose that choice.

This section is intended to make thoroughly clear what is believed to be a consequence of the rest of this License.

 8. If the distribution and/or use of the Program is restricted in certain countries either by patents or by copyrighted interfaces, the original copyright holder who places the Program under this License may add an explicit geographical distribution limitation excluding those countries, so that distribution is permitted only in or among countries not thus excluded. In such case, this License incorporates the limitation as if written in the body of this License.

 9. The Free Software Foundation may publish revised and/or new versions of the General Public License from time to time. Such new versions will be similar in spirit to the present version, but may differ in detail to address new problems or concerns.

Each version is given a distinguishing version number. If the Program specifies a version number of this License which applies to it and "any later version", you have the option of following the terms and conditions either of that version or of any later version published by the Free Software Foundation. If the Program does not specify a version number of this License, you may choose any version ever published by the Free Software Foundation.

 10. If you wish to incorporate parts of the Program into other free programs whose distribution conditions are different, write to the author to ask for permission. For software which is copyrighted by the Free Software Foundation, write to the Free Software Foundation; we sometimes make exceptions for this. Our decision will be guided by the two goals of preserving the free status of all derivatives of our free software and of promoting the sharing and reuse of software generally.

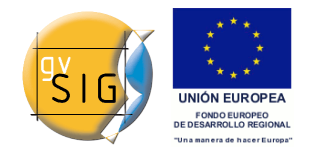

#### NO WARRANTY

 11. BECAUSE THE PROGRAM IS LICENSED FREE OF CHARGE, THERE IS NO WARRANTY FOR THE PROGRAM, TO THE EXTENT PERMITTED BY APPLICABLE LAW. EXCEPT WHEN OTHERWISE STATED IN WRITING THE COPYRIGHT HOLDERS AND/OR OTHER PARTIES PROVIDE THE PROGRAM "AS IS" WITHOUT WARRANTY OF ANY KIND, EITHER EXPRESSED OR IMPLIED, INCLUDING, BUT NOT LIMITED TO, THE IMPLIED WARRANTIES OF MERCHANTABILITY AND FITNESS FOR A PARTICULAR PURPOSE. THE ENTIRE RISK AS TO THE QUALITY AND PERFORMANCE OF THE PROGRAM IS WITH YOU. SHOULD THE PROGRAM PROVE DEFECTIVE, YOU ASSUME THE COST OF ALL NECESSARY SERVICING, REPAIR OR CORRECTION.

 12. IN NO EVENT UNLESS REQUIRED BY APPLICABLE LAW OR AGREED TO IN WRITING WILL ANY COPYRIGHT HOLDER, OR ANY OTHER PARTY WHO MAY MODIFY AND/OR REDISTRIBUTE THE PROGRAM AS PERMITTED ABOVE, BE LIABLE TO YOU FOR DAMAGES, INCLUDING ANY GENERAL, SPECIAL, INCIDENTAL OR CONSEQUENTIAL DAMAGES ARISING OUT OF THE USE OR INABILITY TO USE THE PROGRAM (INCLUDING BUT NOT LIMITED TO LOSS OF DATA OR DATA BEING RENDERED INACCURATE OR LOSSES SUSTAINED BY YOU OR THIRD PARTIES OR A FAILURE OF THE PROGRAM TO OPERATE WITH ANY OTHER PROGRAMS), EVEN IF SUCH HOLDER OR OTHER PARTY HAS BEEN ADVISED OF THE POSSIBILITY OF SUCH DAMAGES.

END OF TERMS AND CONDITIONS

How to Apply These Terms to Your New Programs

If you develop a new program, and you want it to be of the greatest possible use to the public, the best way to achieve this is to make it free software which everyone can redistribute and change under these terms.

 To do so, attach the following notices to the program. It is safest to attach them to the start of each source file to most effectively convey the exclusion of warranty; and each file should have at least the "copyright" line and a pointer to where the full notice is found.

 <one line to give the program's name and a brief idea of what it does.> Copyright (C) <year> <name of author>

This program is free software; you can redistribute it and/or modify it under the terms of the GNU General Public License as published by the Free Software Foundation; either version 2 of the License, or (at your option) any later version.

 This program is distributed in the hope that it will be useful, but WITHOUT ANY WARRANTY; without even the implied warranty of MERCHANTABILITY or FITNESS FOR A PARTICULAR PURPOSE. See the GNU General Public License for more details.

 You should have received a copy of the GNU General Public License along with this program; if not, write to the Free Software Foundation, Inc., 51 Franklin Street, Fifth Floor, Boston, MA 02110-1301 USA.

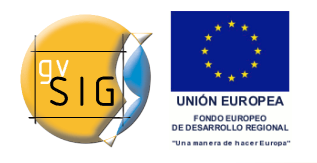

Also add information on how to contact you by electronic and paper mail.

If the program is interactive, make it output a short notice like this when it starts in an interactive mode:

 Gnomovision version 69, Copyright (C) year name of author Gnomovision comes with ABSOLUTELY NO WARRANTY; for details type `show w'. This is free software, and you are welcome to redistribute it under certain conditions; type `show c' for details.

The hypothetical commands `show w' and `show c' should show the appropriate parts of the General Public License. Of course, the commands you use may be called something other than `show w' and `show c'; they could even be mouse-clicks or menu items--whatever suits your program.

You should also get your employer (if you work as a programmer) or your school, if any, to sign a "copyright disclaimer" for the program, if necessary. Here is a sample; alter the names:

 Yoyodyne, Inc., hereby disclaims all copyright interest in the program `Gnomovision' (which makes passes at compilers) written by James Hacker.

 <signature of Ty Coon>, 1 April 1989 Ty Coon, President of Vice

This General Public License does not permit incorporating your program into proprietary programs. If your program is a subroutine library, you may consider it more useful to permit linking proprietary applications with the library. If this is what you want to do, use the GNU Lesser General Public License instead of this License.